# Mogiv Tutorial Getting Started with Online Giving

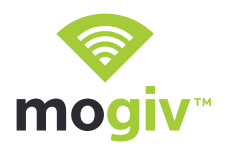

Welcome to Online & Mobile Giving From Mogiv! With our new giving platform powered by Mogiv, you can give online or directly from your mobile device.

Getting started is a breeze! Simply follow the steps below.

### Step 1: Make or schedule your first gift

‣ Go to our online giving page:

example.com/give

- ‣ Select the appropriate campaign from the drop down list and enter a dollar amount.
- ‣ Decide if this will be a one-time or recurring gift. If recurring, select how frequently you would like it to run.
- ‣ Click the "I Don't Have An Account" button.

#### Step 2: Enter your name and email address

‣ Provide your name and the email address you would like to use.

Note: If you decide to create a Mogiv account, your email address will become your Mogiv username.

### Step 3: Set up a funding source

- ‣ Choose between Credit Card and Bank Account at the top.
- ‣ Carefully fill in each field.
- ‣ If you'd like to save your information for next time, you can enter in a password to create an account.

Note: With a Mogiv account you'll also be able to update your information, view your giving history, and print year-end giving statements.

### Step 4: Confirm your information

- ‣ You'll be asked to review your information to ensure accuracy. If everything looks correct, click "Complete."
- ‣ You'll see a confirmation screen and receive an email with a receipt of your gift.

You're done! If you created an account, you'll also have received an activation request in your inbox. Please click that link to activate your account and access your Mogiv dashboard!

## Thanks in advance for giving with Mogiv!

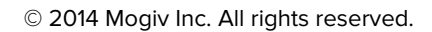

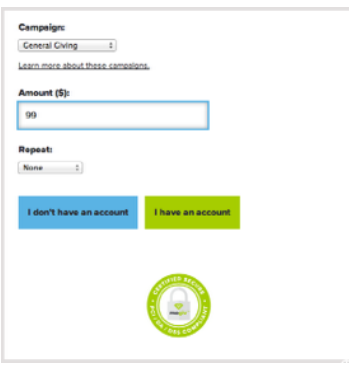

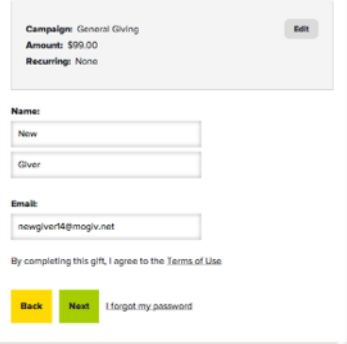

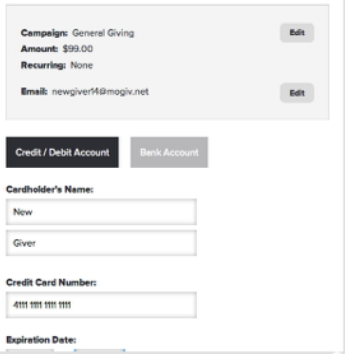

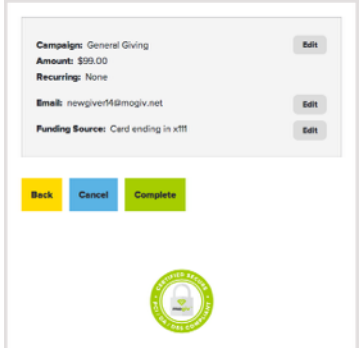